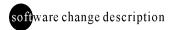

# **OUNICORN** 4.0 vs 3.2

including versions 3.21AA, 3.21AB and 3.22

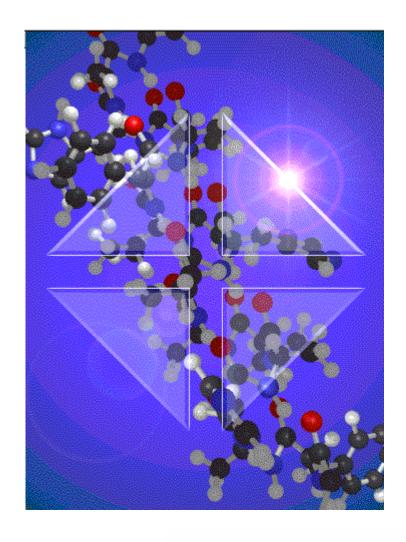

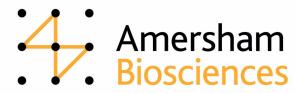

## Introduction

This document describes the implemented changes and improvements in UNICORN<sup>TM</sup> 4.0 compared to version 3.2. It also describes the implemented changes in the intermediate versions 3.21AA, 3.21AB and 3.22.

**Note:** In some cases an updated strategy is needed in order for the new function to be available.

# UNICORN Version 3.21 Edition AA

• The CU-900 PCI card is supported on ÄKTA<sup>TM</sup> systems.

## **Method Editor**

• Problems when a column used as a variable causes the Method Editor to terminate have been corrected.

## **System Control**

 Wavelength setting problems for UV2 and UV3 in the System Settings have been corrected.

## **Evaluation**

 Problems when New Chromatogram is used in combination with Evaluation procedures, causing the system to terminate, have been corrected.

# UNICORN Version 3.21 Edition AB

No UNICORN changes.

# **UNICORN Version 3.22**

- Automatic report generation in the evaluation procedure causing an OCI evaluation procedure crash has been corrected.
- Volume Base gradients can now exceed 100L.
- Problems with Methodqueues started before midnight with a scheduled method run after midnight have been corrected.
- The four conductivity curves will now be displayed both in Volume Base and in Time Base when running Bioprocess<sup>TM</sup> systems.
- Unscheduled Methodqueue stops have been corrected.

2

# **UNICORN Version 4.0**

## **User interface**

- The toolbar icons can be set to a larger size if needed.
- The **Find** function in the Main Menu module has been enhanced to simplify file searches. Questions are included as a tag.
- An instruction can be located in the Method Editor using text search in the **Find** function.
- An automated log out feature has been implemented.
- The user can create a method by answering a series of simple questions in a Method Wizard. No method programming skills are needed.
  (An updated strategy must be installed)
- **Instant Run** is supported in the **Method Wizard** as a flexible and easy way to start a method.
- Run Setup variables and Scouting pages are displayed in spreadsheet format. More variables are displayed at once to minimize the need to scroll. Data can be copied and pasted into other applications, e.g. Word and Excel.
- Spreadsheet control is used for scouting, variables and columns in the Column list which enables more data to be displayed in scouting and variables. The user interaction is standardized and data can be copied and pasted into other application, e.g. Word and Excel.
- The scrolling of the Text window is improved when inserting instructions. The window does not flicker or reposition when a new instruction is repositioned.
- "Real" curves are displayed in demo mode for improved customer demonstrations.
- Warnings and Errors can be set up with a audio signal.

## System administration/user settings

- The User Administration has been remodeled.
- Access groups can be accessed in the User Setup.
- Access to instructions can be set up at user level.
- Access to manual commands can be set up in the user profile. Users in regulated environments can be given access only to a limited set of instructions.

18-1171-14 Edition AA 2002-10

• The System Report lists all UNICORN file dates, sizes and functions. Faster IQ/OQ.

#### **Audit trails**

- Audit trails can be copied to anywhere in the file system. The Audit trail data can be stored on any media, not only diskettes.
- An Audit trail file can be exported to a text file.

## **Operational features**

- A run can be set up in the method to generate no result by using the **No** result option. Should the user decide that the result is needed, the last 10 runs can still be recovered.
- Run Setup method information includes information about what strategy the method was created for. The more detailed information can be useful to help determine if a method error is related to a certain strategy.
- Manual runs can be recovered as result files even if they have been run without the **Record On** option selected. The data can be recovered and stored as a result if the user decides to save the data before starting the next run.
- Distances can be measured in the **Curves** window of the System Control module.
- As an option, the retention time can be reset at injection, both in the logbook and in curves. The retention time can be viewed directly in the curves and in the Run Data windows.
- Data can be displayed in groups in the System Control module, e.g. monitors, valves etc. and the data can be selected or deselected individually to make the Run Data grouping more logical.

#### **Variables**

• A variable can be defined to be a **detail**. Variables that are not central to the application can be hidden to make variable input less complicated. The hidden variables can be displayed when the user selects to see the **details**.

## Troubleshooting

- Errors are indicated at block level to simplify location.
- Block calls can be indicated as marks in curves overlay of instructions to simplify troubleshooting of runs.

## **Import and Export**

• An **Export** utility for methods has been implemented so that methods can be exported directly from the Method Editor.

- Curves, Flow Scheme and Logbook windows in the System Control module can be copied to the clipboard and pasted into other software, e.g. Word or Excel.
- AIA data import of files enables data files from other vendors' software to be imported.
- AIA data export of result files enables data files to be exported to other vendors' software.
- ÄKTA prime data can be imported, processed and stored in UNICORN. However, ÄKTA prime cannot be controlled via UNICORN.

## **Evaluation**

- Peak parameters can be compared from multiple runs. To evaluate scouting runs and perform media life time studies etc. becomes more easy. The results are displayed as graphs and in spreadsheets that can be copied and pasted into other programs.
- Distances can be measured in the **Curves** window of the Evaluation module.
- Savitsky-Golay filtering of signals is available as smooth algorithm. The state of the art filtering of the signal removes noise without affecting the signal.
- Peak fractionation parameters can be simulated on a result to find the optimal settings for the peak fractionation algorithm.
- More text can be added to the chromatograms with fonts, color and orientation defined by the user.

## Reports

- Up to 4 Y-axis can be displayed in the printouts to reduce the number of printouts needed to see what scales the curves are.
- Editable preview before printing makes it possible to adjust how the chromatograms will come out before they are printed.

## **ÄKTA** prime

• ÄKTA prime is supported by a limited part of UNICORN for Data Handling, Evaluation and Reporting.

# **Important Information**

ÄKTA, UNICORN, BioProcess, Dropdesign are trademarks of Amersham Biosciences Limited.

Amersham and Amersham Biosciences are trademarks of Amersham plc. Windows NT and Windows 2000 are trademarks of Microsoft Corporation. Compaq is a trademark of Compaq Computer Corporation. Novell and NetWare are registered trademarks of Novell Inc.

© Amersham Biosciences AB 2002 – All rights reserved

All goods and services are sold subject to the terms and conditions of sale of the company within the Amersham Biosciences group which supplies them. A copy of these terms and conditions is available on request.

## Amersham Biosciences AB

Björkgatan 30 SE-751 84 Uppsala Sweden

## Amersham Biosciences Europe GmbH

Munzinger Strasse 9 D-79111 Freiburg Germany

## Amersham Biosciences China Limited

13/F., Tower I Ever Gain Plaza 88 Container Port Road Kwai Chung, New Territories Hong Kong

## **Amersham Biosciences UK Limited**

Amersham Place Little Chalfont Buckinghamshire England HP7 9NA

## **Amersham Biosciences Corp**

800 Centennial Avenue P.O. Box 1327 Piscataway, NJ 08855 USA

#### Amersham Biosciences K.K.

Sanken Building, 3-25-1 Hyakunincho, Shinjuku-ku Tokyo 169-0073 Japan.

www.amershambiosciences.com